Centro de Postgrado

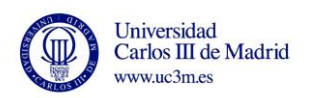

## **MANUAL PAGO**

# **DE RESERVA DE PLAZO Y MATRÍCULA**

# **MÁSTERES PROPIOS Y CURSOS DE ESPECIALIZACIÓN**

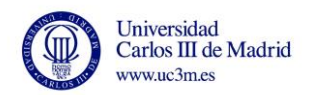

## **Para realizar el pago debe entrar en la dirección:**

[https://sigma.uc3m.es/cosmos/Controlador/?apl=Uninavs&gu=a&idNav=inicio](https://sigma.uc3m.es/cosmos/Controlador/?apl=Uninavs&gu=a&idNav=inicio&NuevaSesionUsuario=true&NombreUsuarioAlumno=ALUMNOTCS&ambito=MENU&idioma=es&pais=ES) [&NuevaSesionUsuario=true&NombreUsuarioAlumno=ALUMNOTCS&ambito=](https://sigma.uc3m.es/cosmos/Controlador/?apl=Uninavs&gu=a&idNav=inicio&NuevaSesionUsuario=true&NombreUsuarioAlumno=ALUMNOTCS&ambito=MENU&idioma=es&pais=ES) [MENU&idioma=es&pais=ES](https://sigma.uc3m.es/cosmos/Controlador/?apl=Uninavs&gu=a&idNav=inicio&NuevaSesionUsuario=true&NombreUsuarioAlumno=ALUMNOTCS&ambito=MENU&idioma=es&pais=ES)

**TARJETAS VÁLIDAS**: VISA Y MASTERCARD

#### **1.- Introducir DNI/PASAPORTE y Contraseña de 4 dígitos (para antiguos estudiantes)**

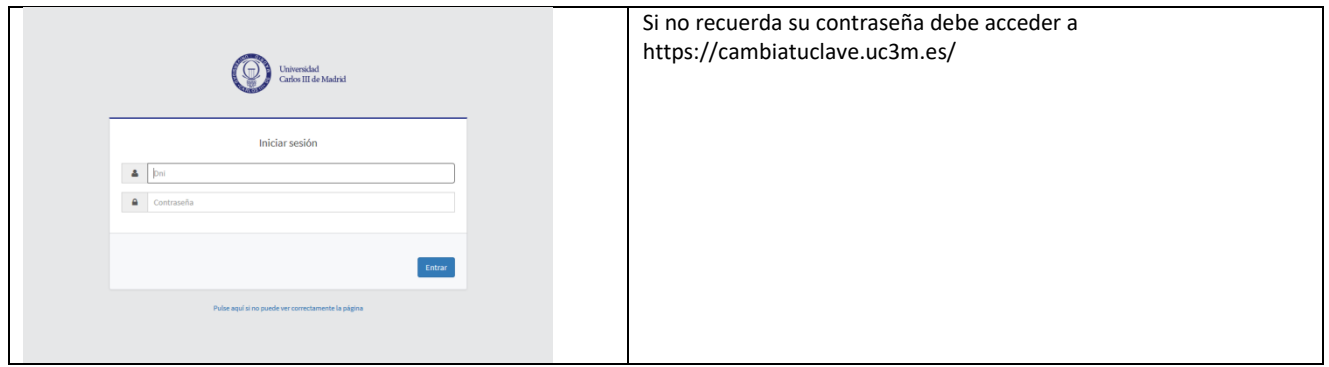

#### **Para estudiantes de nuevo ingreso**

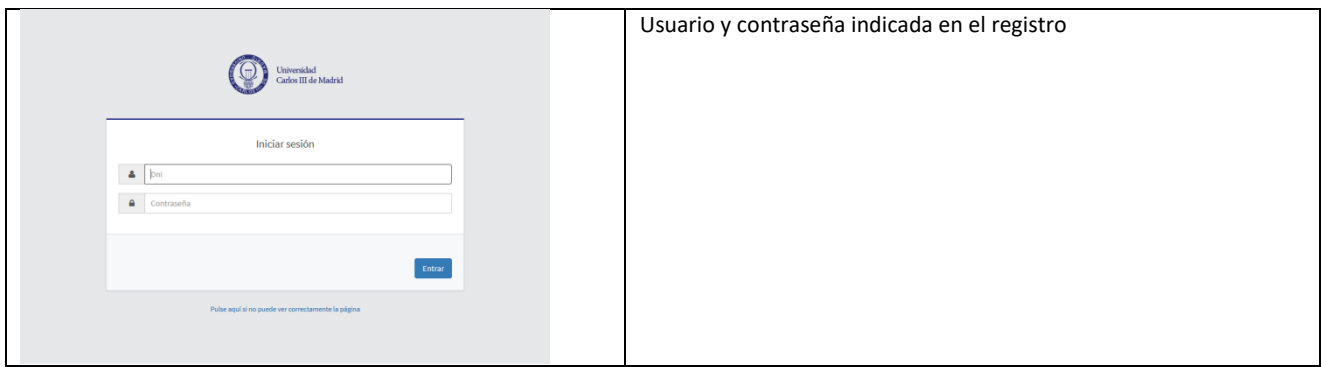

#### **Pinchar en "Tasas"**

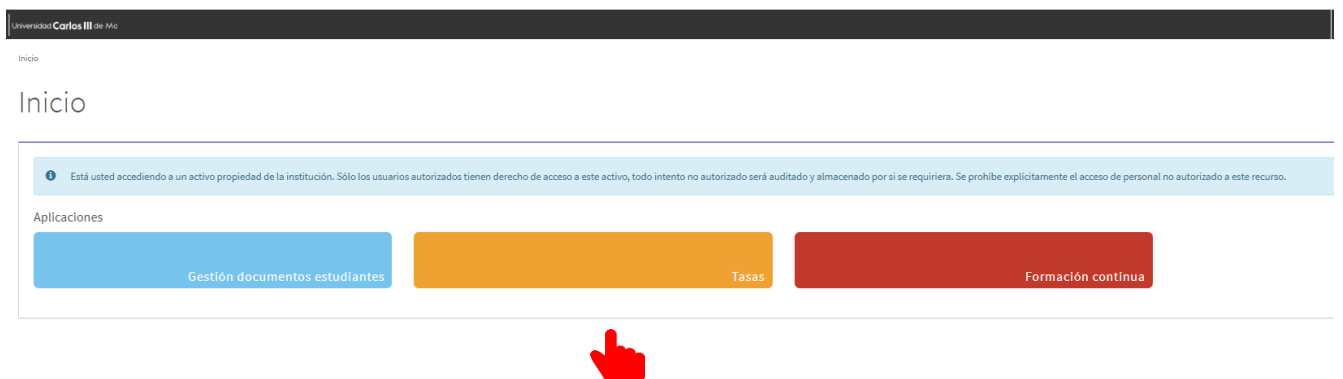

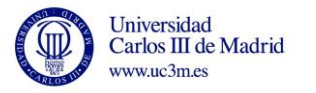

### **2.- Click en "Buscar"**

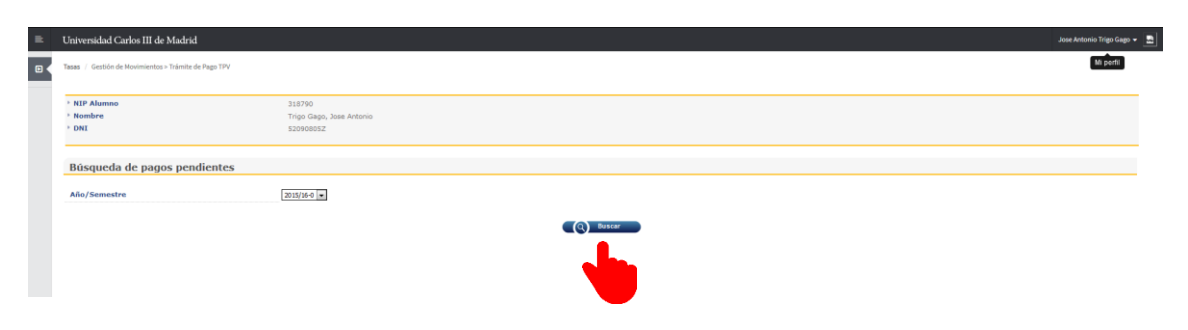

#### **3. Click en "Acción"**

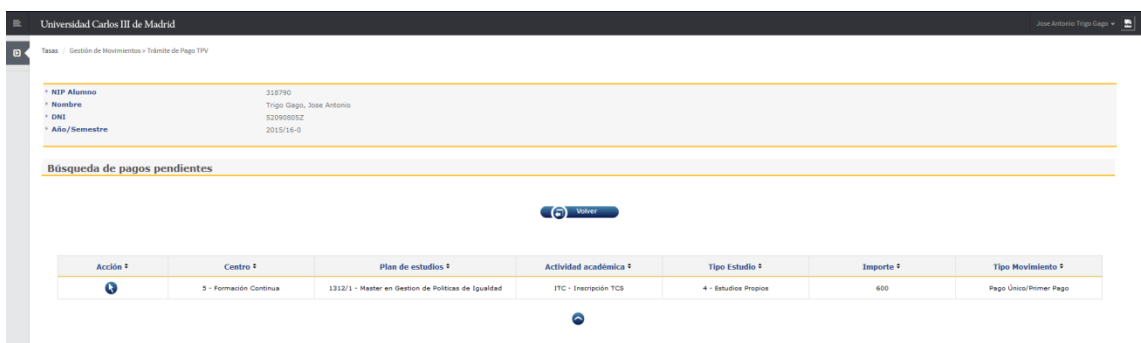

### **4. Click en "Pagar"**

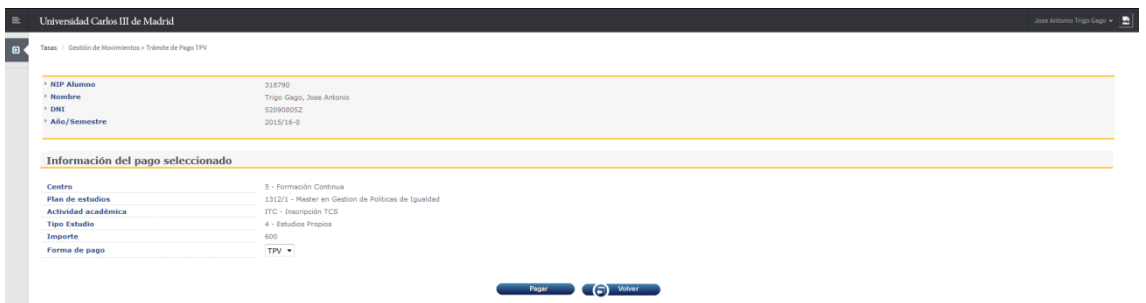

**5. Click en "Aceptar"**

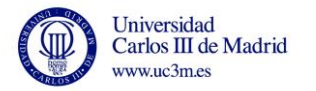

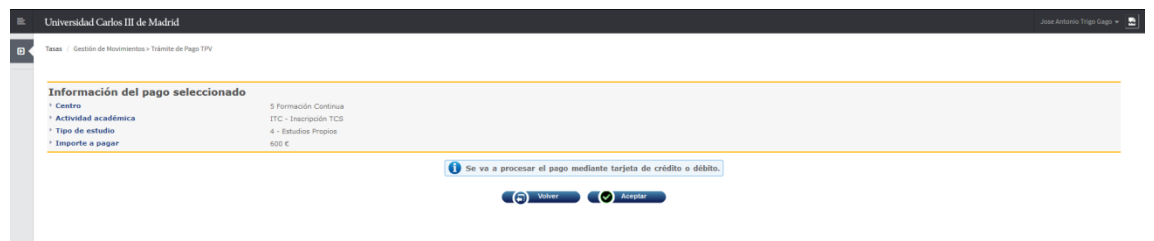

### **6. Introducción de datos de Tarjeta**

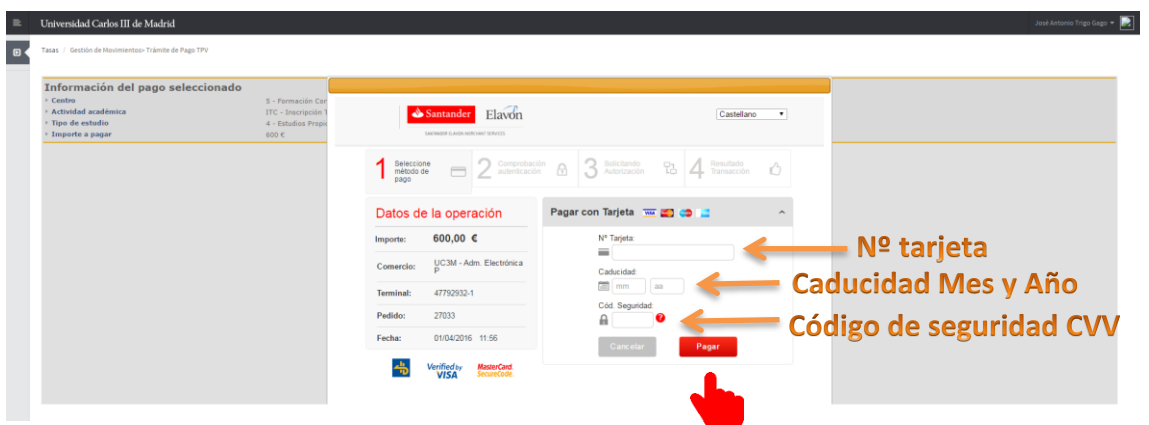

Una vez introducidos los datos de la tarjeta haga click en "Pagar" y realice el pago.

El sistema generará una pantalla hasta confirmar el pago con la entidad bancaria

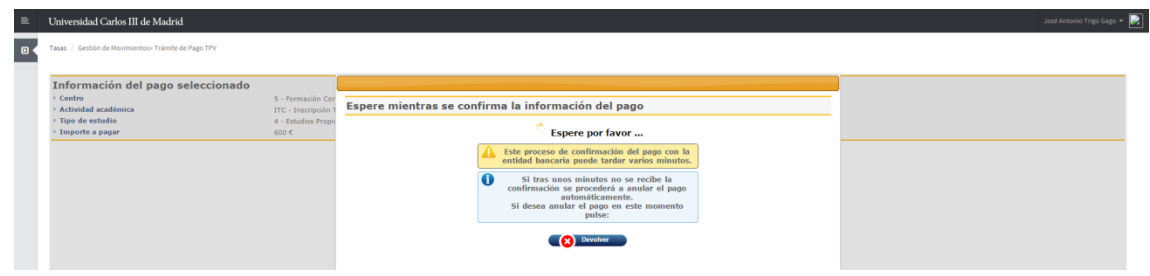

**7. Realizado el pago haga click en "Continuar"**

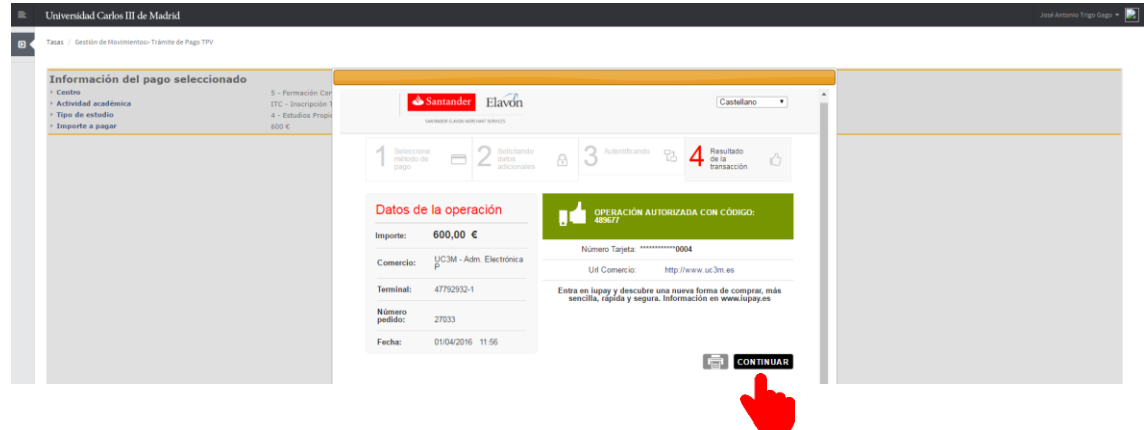

#### **8. Comprobante de pago**

El sistema generará un comprobante de pago y puede descargarse el documento.

Una vez descargado haga click en "Continuar".

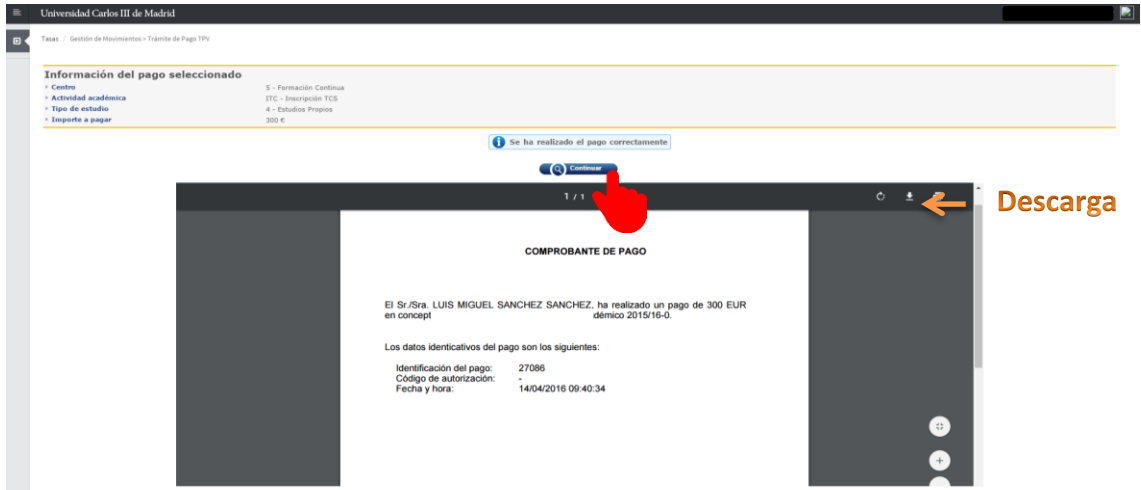

Si el sistema no le ha generado el comprobante de pago, puede solicitarlo enviando un correo a: [formacioncontinua@postgrado.uc3m.es,](mailto:formacioncontinua@postgrado.uc3m.es) indicando el nº de autorización de compra que le facilitará el Banco.

La siguiente pantalla indica que el pago se ha realizado correctamente. Haga click en "Aceptar"

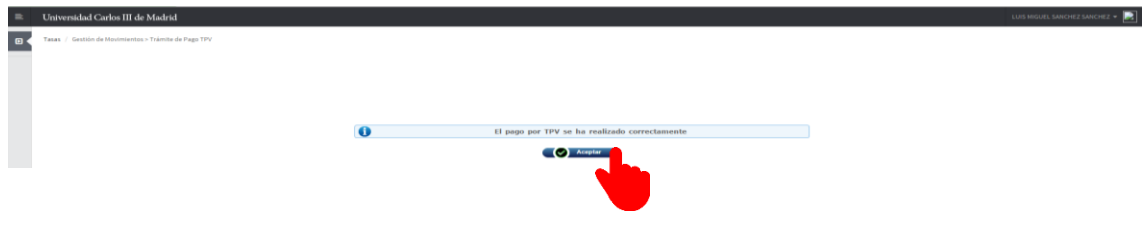

#### **10. Salir de la aplicación**

Para salir de la aplicación haga click en su nombre y seguidamente en "Desconectar"

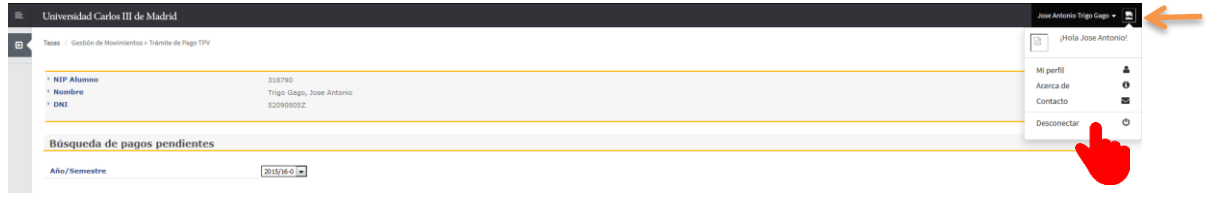